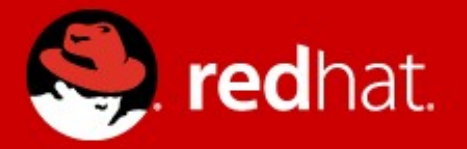

# **RHEL Performance Tuning: Using Zabbix to identify problems**

Andrew Nelson

Consultant, Red Hat September, 21, 2012

# **Performance Tuning Agenda**

- whoami
- Why tune?
- Little's Law
- Instrumentation
- Real world example

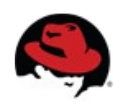

# **\$ whoami**

• Andrew Nelson

anelson@redhat.com

- Consultant with Red Hat North America
- Active in the Zabbix community for approximately 8 years
	- Known as "nelsonab" in forums and IRC
- Author of Zabcon and Zbxapi

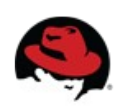

# **Why Tune**

- Performance tuning is something we've all needed to do at some point.
	- Minimize wait time
	- Increase performance (page views for web server)
	- Increase longevity of old hardware
	- Power saving
	- "It's too slow" (Users are always so specific)
- AKA: Maximize Return on Investment

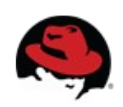

#### **Little's Law**

- Performance tuning is something we have all had to do at some point.
- Performance tuning is defined by a formula known as Little's Law

 $L = \lambda h$ 

- Published in 1961, essentially a restatement of the Erlang formula which described call queuing and congestion in telephone networks.
- L Total number of Customers (Queue Depth)
- λ Arrival Rate
- h Average time to service (customer) requests

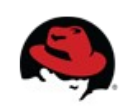

#### **Little's Law**

 $L = \lambda h$ 

Assuming all other values are constant:

- ↑L Able to service more items, latency increases
- ↓L Fewer items serviced, latency decreases
- ↑λ Queue becomes full faster
- $\bullet$   $\downarrow$   $\lambda$  More time required to fill queue
- ↑h Queue drains faster, latency decreases
- ↓h Queue becomes full faster, latency increases

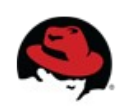

#### **Little's Law**

 $L = \lambda h$ 

- Most often we directly control only two of the three values.
	- $\bullet$  L = Queue length. Most often buffers.
	- $\bullet$  h = Time to service a request. This can include tuning the efficiency of a component, or using a more efficient algorithm.
- $\bullet$  Often we can't control  $\lambda$ , arrival rate, our end users take care of that.

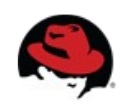

#### **Instrumentation**

- We can only tune if we can instrument what's going on
- Common OS Instrumentation sources
	- /proc
	- /sys
	- SystemTap

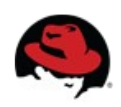

#### **Instrumentation**

- How can SystemTap be useful?
- Example for Zabbix already in the forums:

<http://www.zabbix.com/forum/showthread.php?t=23752>

#### Example output:

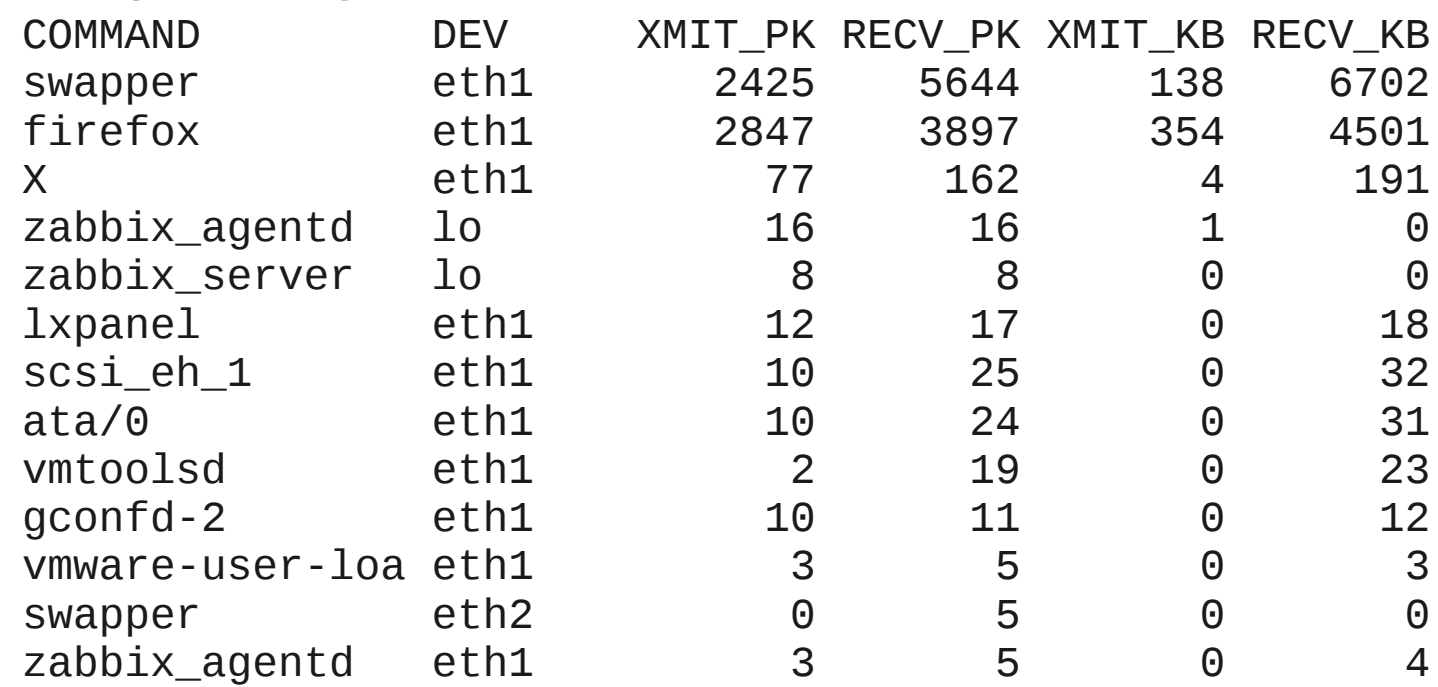

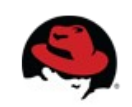

#### **Instrumentation**

- Where can I learn more?
	- Kernel documentation (kernel-doc rpm)
	- [RHEL 6 Performance Tuning Guide](https://access.redhat.com/knowledge/docs/en-US/Red_Hat_Enterprise_Linux/6/html/Performance_Tuning_Guide/index.html)
	- [Red Hat Documentation for RHEL 6](https://access.redhat.com/knowledge/docs/Red_Hat_Enterprise_Linux/)
	- [Red Hat Knowledgebase](https://access.redhat.com/knowledge/kb)
	- [Red Hat Training \(Performance Tuning RH443\)](https://www.redhat.com/training/courses/rh424/)

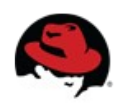

- This theory stuff is nice, but show me the numbers!
- NFS Performance tuning
	- Users are complaining of poor performance
	- Using a simple test using dd to copy a 10GB file the following speeds are noted:
	- Client  $\rightarrow$  Server 287.912 s, 37.3 MB/s
	- Server  $\rightarrow$  Client 167.834 s, 64.0 MB/s
	- Server  $\rightarrow$  Server (via client)  $\rightarrow$  413.595 s, 26.0 MB/s

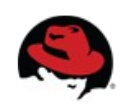

• The test environment

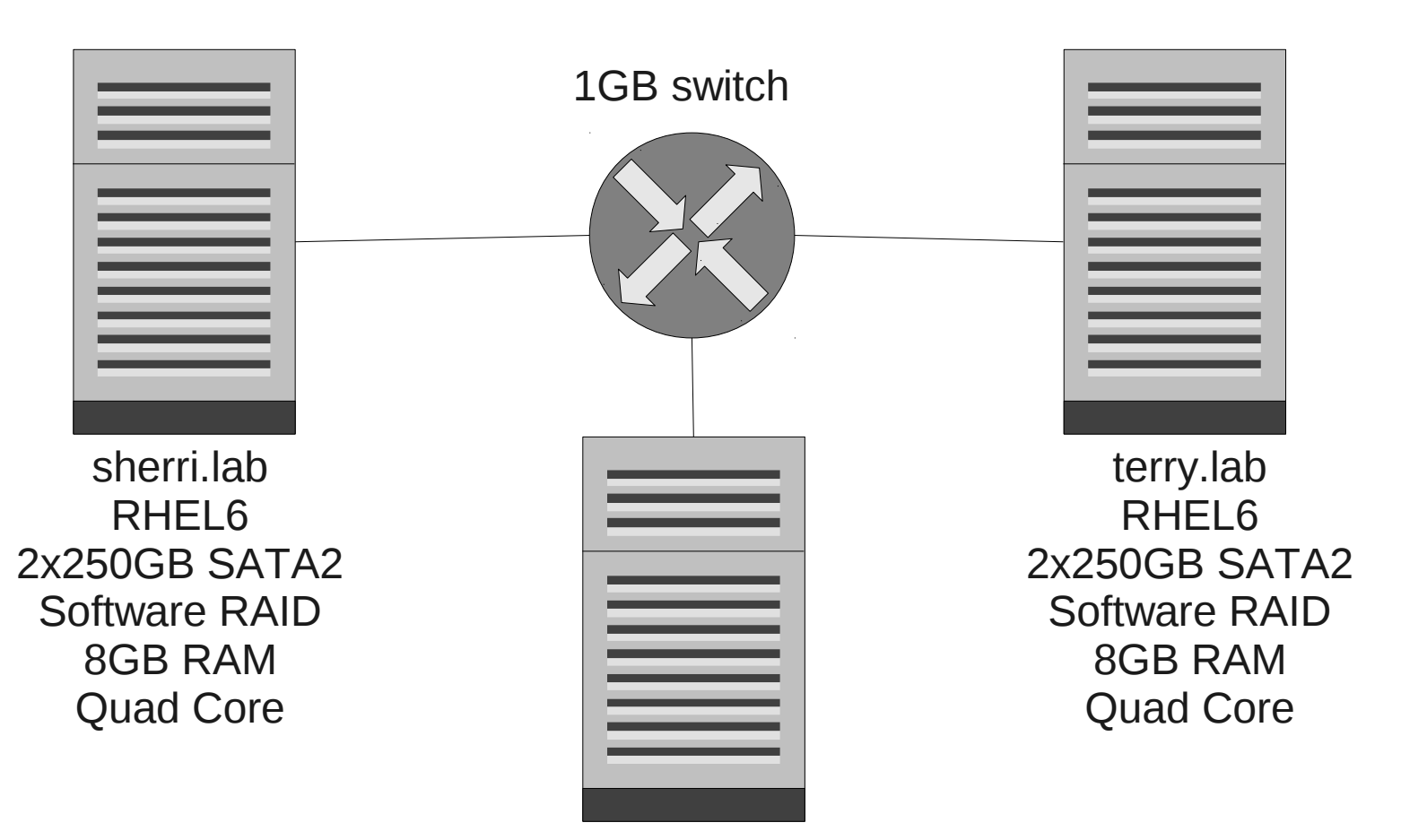

Zabbix Proxy

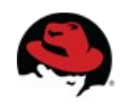

• Logging into Zabbix the following is noted on the client during the tests:terry.lab.mclean.red-tux.net: CPU Utilization (1h)

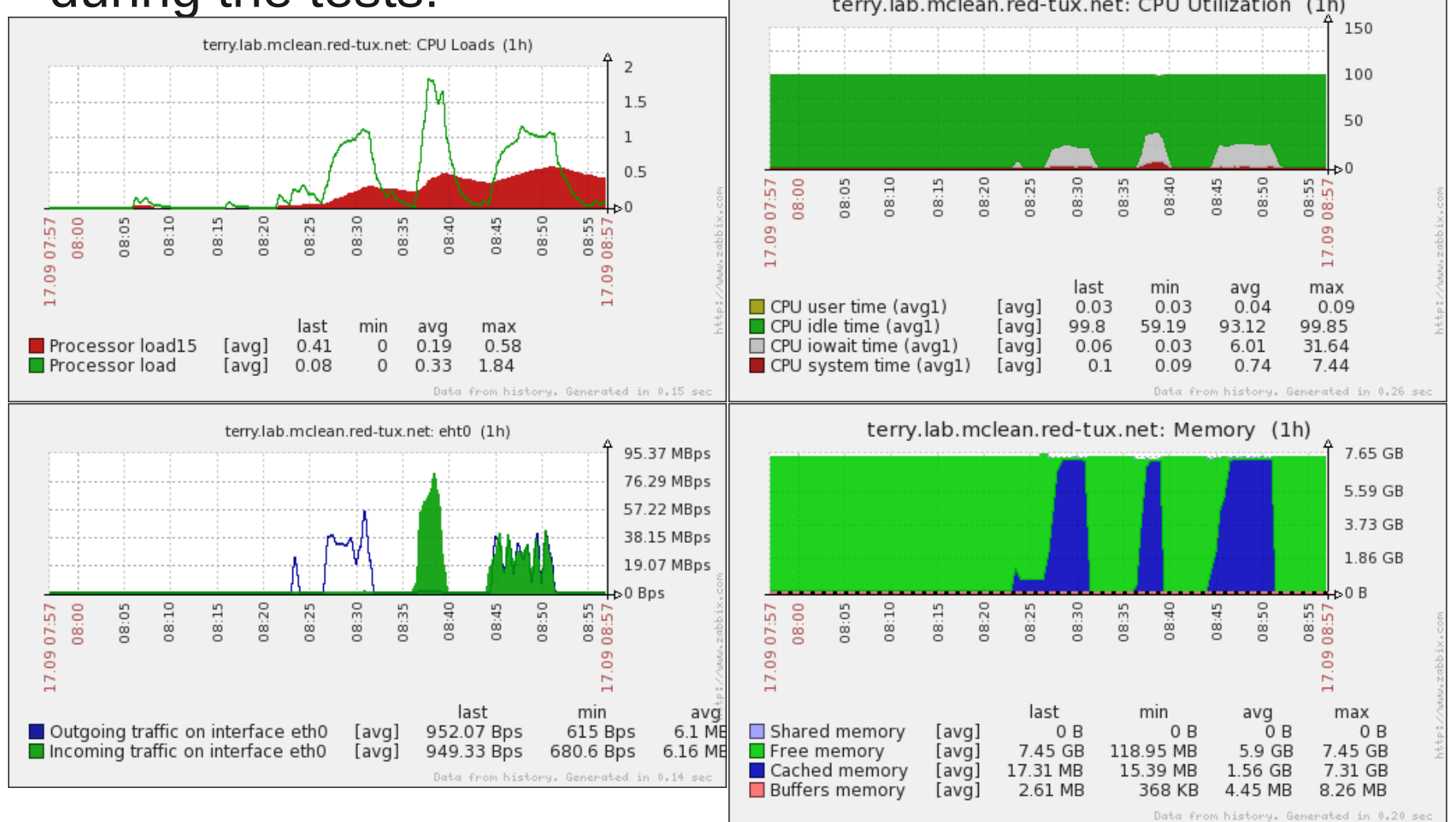

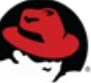

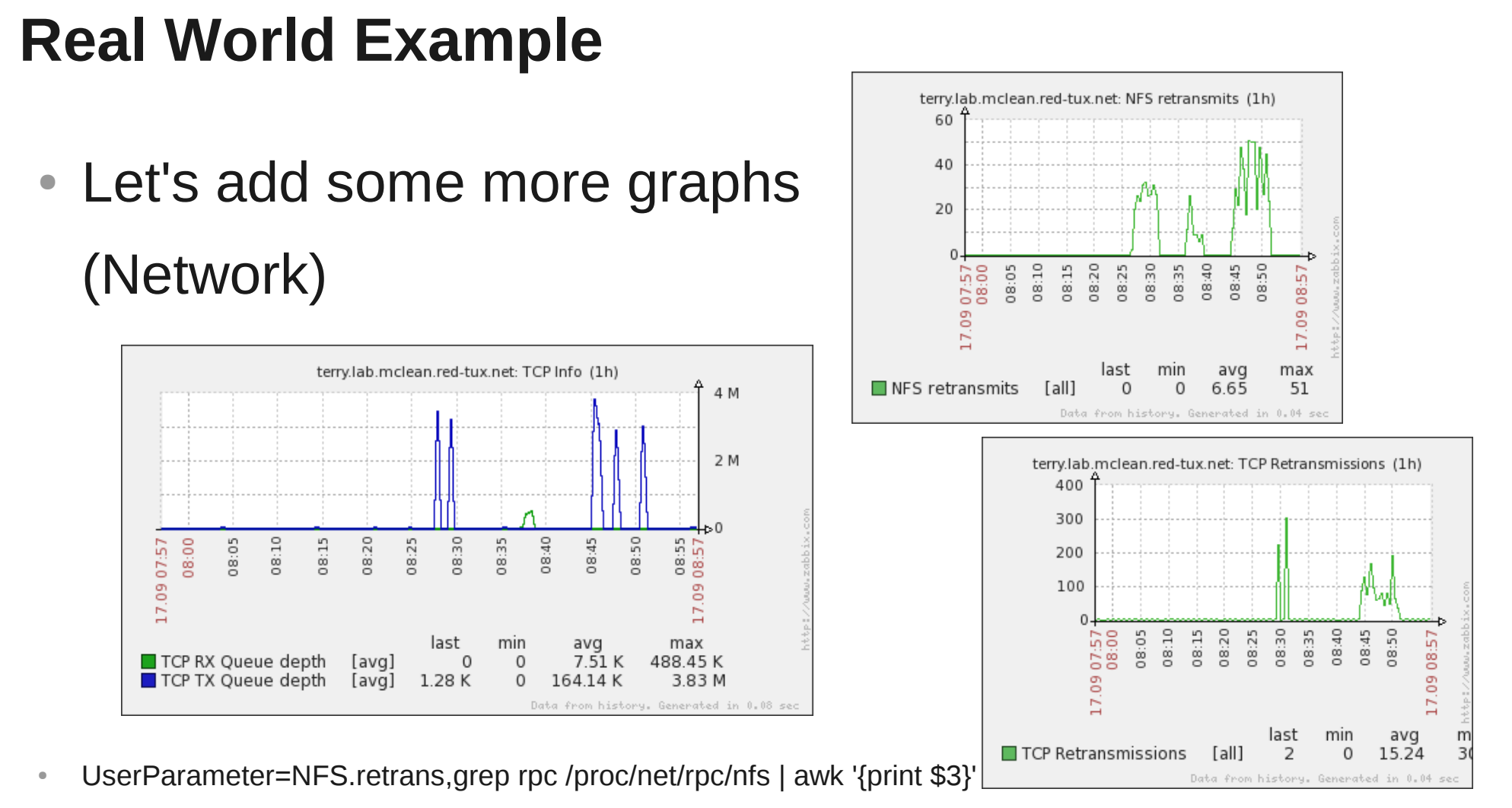

- UserParameter=TCP.retrans,/var/lib/zabbix/proc\_netstat.sh snmp Tcp RetransSegs
- UserParameter=TCP.rx queue,ss -m | grep mem | sed 's/.\*r\( $[0-9]$ \*\),.\*/\1/'|awk '{sum+=\$1}END{print sum}'
- UserParameter=TCP.tx queue,ss -m | grep mem | sed 's/.\*w\( $[0-9]*\$ ,.\*/\1/'|awk '{sum+=\$1}END{print sum}'

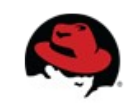

• Let's add some more graphs (Disk)

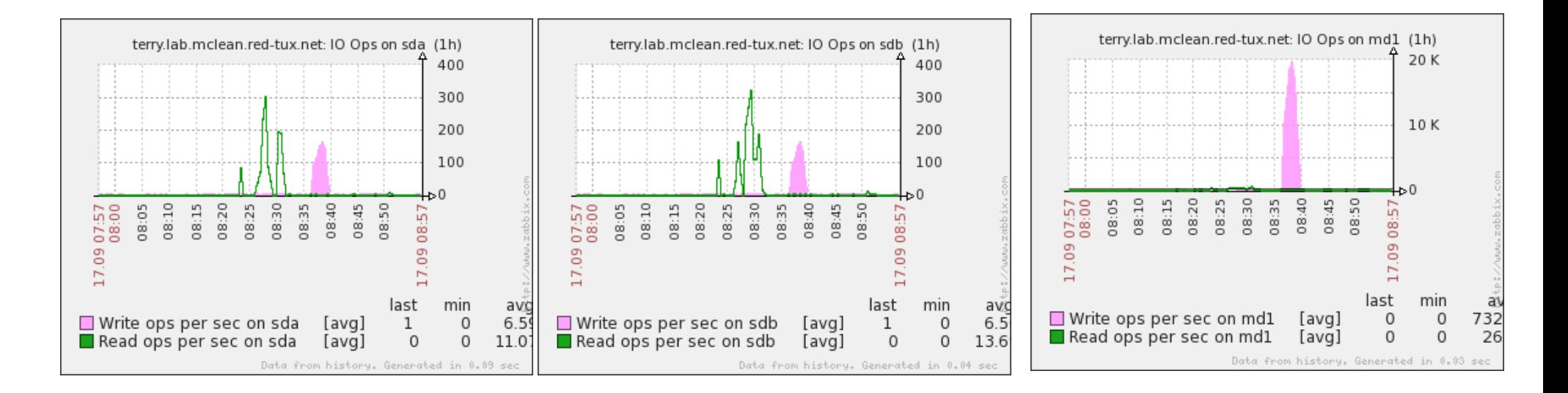

• vfs.dev.read[<disk>,operations]

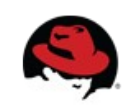

• Let's add some more graphs (Disk)

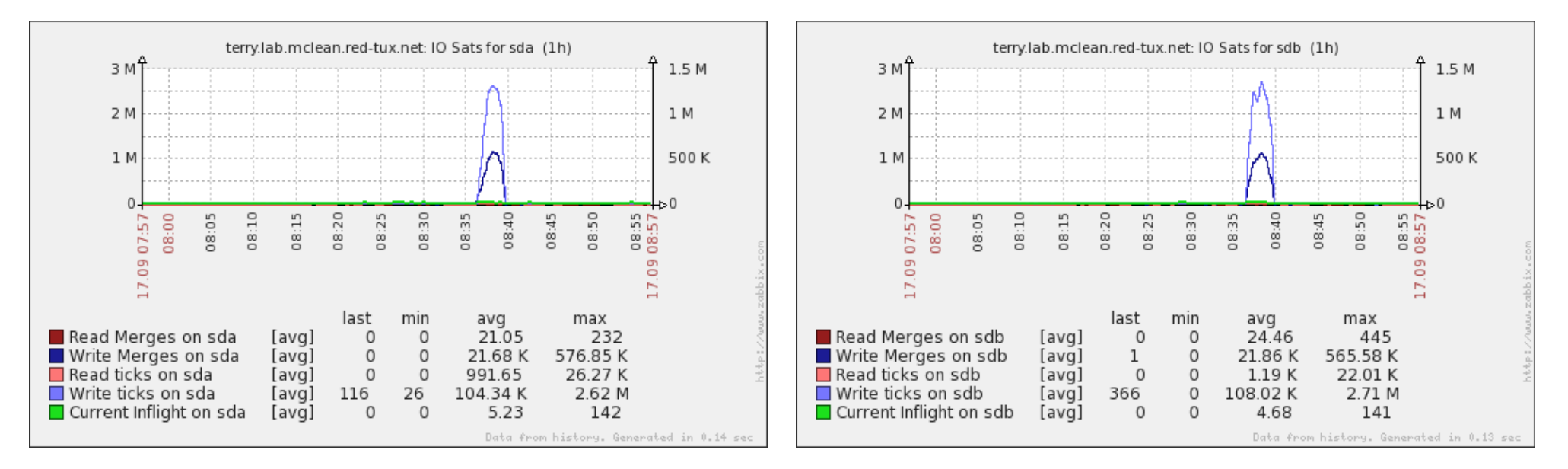

- UserParameter=IOStat.rmerges[\*],awk '{print \$\$2}' /sys/block/\$1/stat
- UserParameter=IOStat.rticks[\*],awk '{print \$\$4}' /sys/block/\$1/stat
- UserParameter=IOStat.wmerges[\*],awk '{print \$\$6}' /sys/block/\$1/stat
- UserParameter=IOStat.wticks[\*],awk '{print \$\$8}' /sys/block/\$1/stat
- UserParameter=IOStat.inflight[\*],awk '{print \$\$9}' /sys/block/\$1/stat

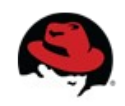

- Let's change some kernel values and see how our performance improves. (Values are stored in /etc/sysctl.conf)
- Set the amount of memory in bytes available per socket
	- net.core.wmem max =  $131071 \rightarrow 10485760$
	- net.core.rmem max =  $131071 \rightarrow 10485760$
- Set the default socket buffer in bytes
	- net.core.wmem default  $= 8192$
	- $\bullet$  net.core.rmem default = 8192

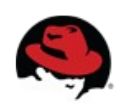

Changed values, continued

- Increase the total number of pages (4096 bytes) available to the TCP Stack
	- net.ipv4.tcp mem 2561 4096 5120 → 171552 228736 343104
- Increase the number of bytes available per TCP connection
	- net.ipv4.tcp wmem and net.ipv4.tcp rmem

4096 16384 4194304 → 8192 8388608 10485760

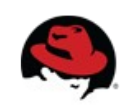

Changed values, continued

• /etc/fstab mount options

 $intr, timeo=1 \rightarrow intr, timeo=150$ 

- timeo is the timeout for NFS requests in tenths of a second
- intr allows for the killing of IO requests to NFS hard mounts should there be a network failure.
	- This option can save you much anguish!

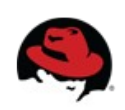

• The results:

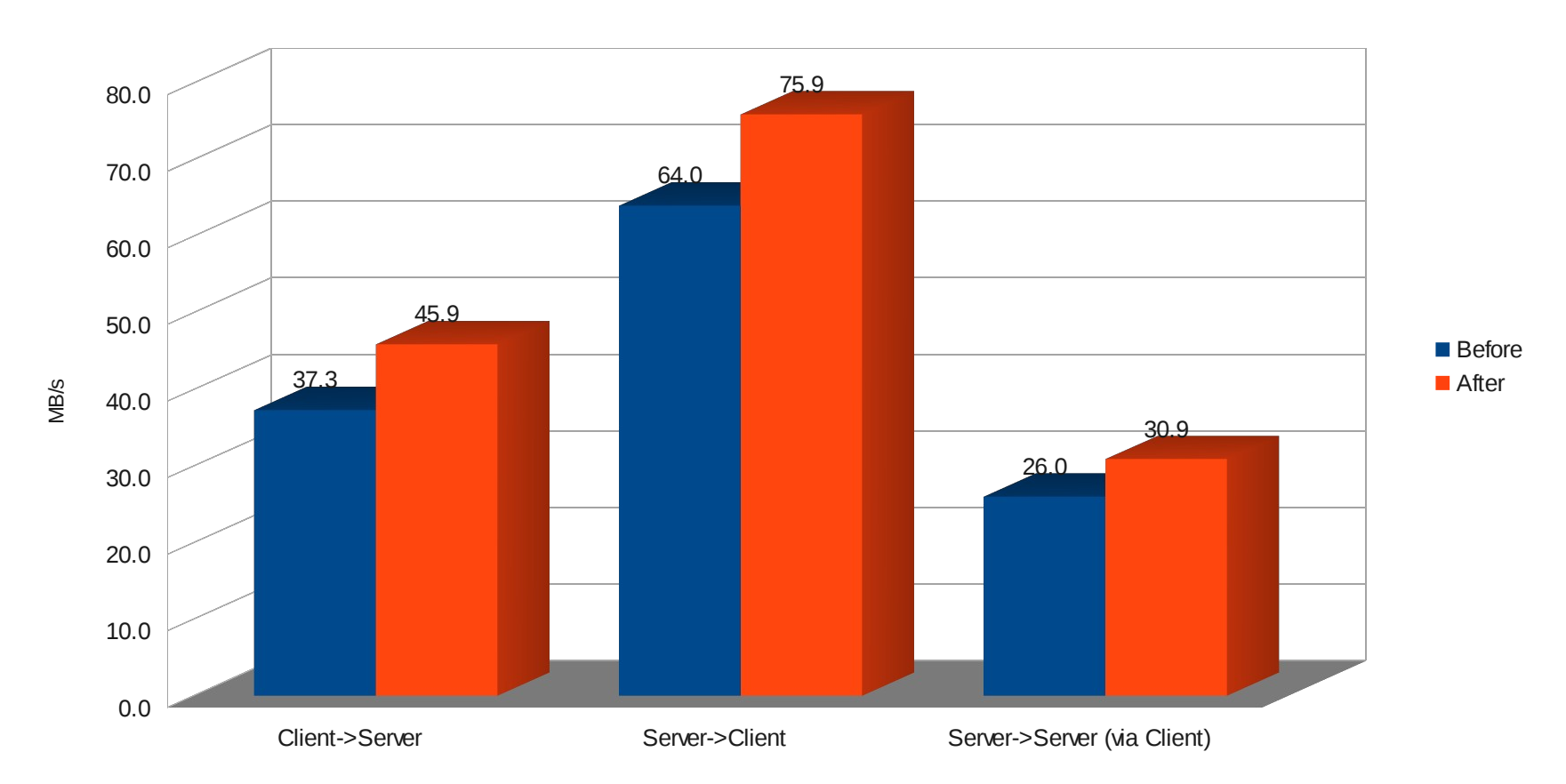

Data Transfer Rates

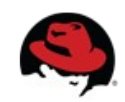

• What do the graphs show?

#### Before **After**

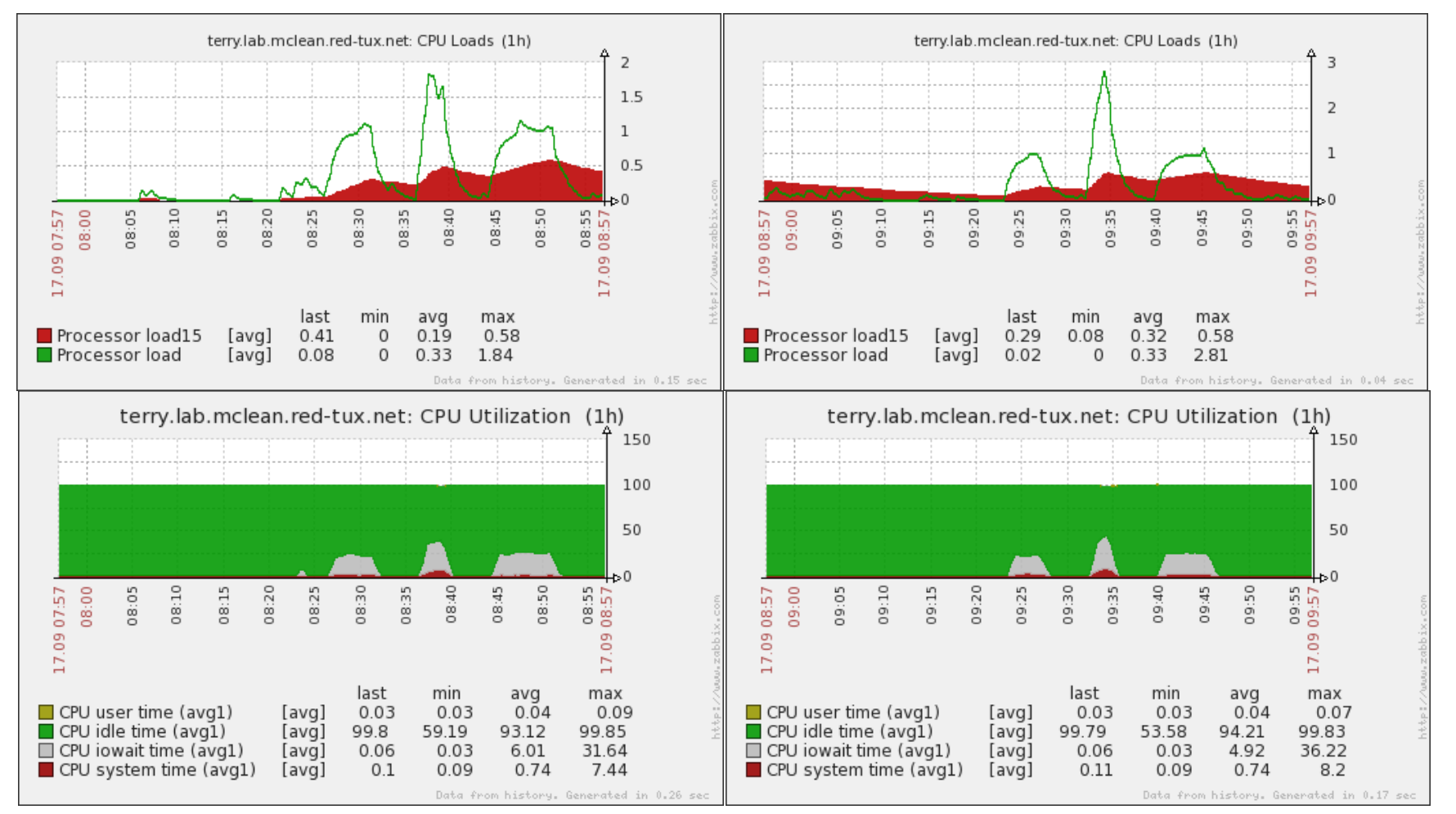

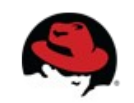

#### Before **After**

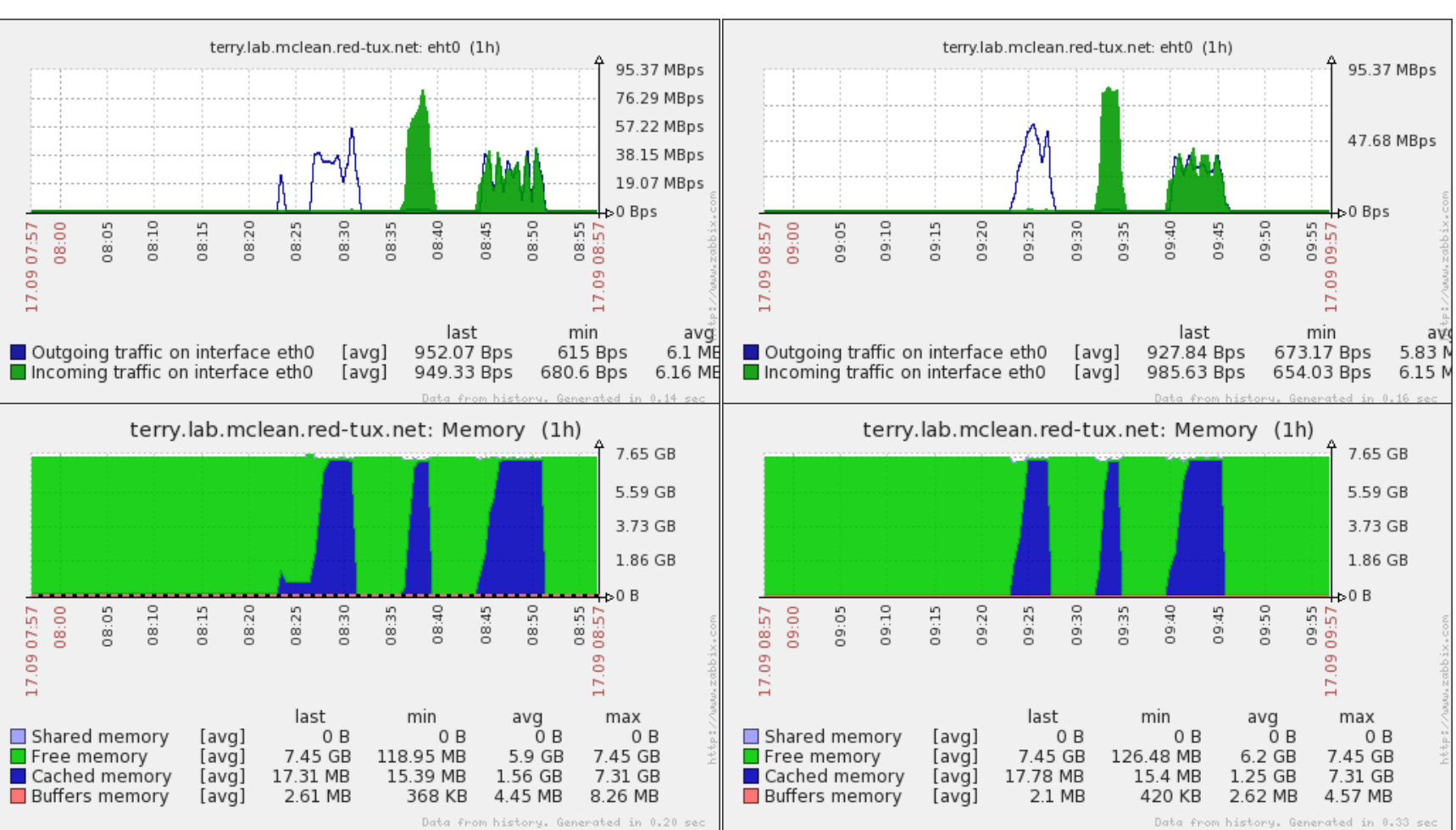

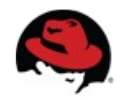

#### Before After terry.lab.mclean.red-tux.net: TCP Info (1h) terry.lab.mclean.red-tux.net: TCP Info (1h) Δ 15 M 4 M 10 M 2 M 5 M 1ь0 ե⊳Օ 08:00 08:10 08:15 08:20 08:25 08:30 08:35 08:40 08:45 08:50 08:57 09:00 09:10 09:15 20 09:30 09:35 09:40 09:45 09:50 07:57 50 55 50 25 55 57 57 ġ 8 ġ ġ ġ ë ë g g<sub>0</sub> g go ΙT.  $17.$  $\overline{17}$ . E. last min avg max last min avg max TCP RX Queue depth TCP RX Queue depth 19.36  $[avg]$  $\circ$  $\circ$  $7.51K$ 488.45 K  $[avg]$  $\mathbf 0$  $\circ$  $2.3K$ TCP TX Queue depth [avg] TCP TX Queue depth [avg] 1.28 K 164.14 K 3.83 M  $\circ$ 748.3K 10.04 M 0  $\mathbf 0$ Data from history. Generated in 0.08 sec Data from history. Generated in 0.12 sec terry.lab.mclean.red-tux.net: NFS retransmits (1h) terry.lab.mclean.red-tux.net: NFS retransmits (1h) 60 1.5 40  $\overline{1}$ 20  $0.5$  $\Omega$ 08:10  $08:15$ 08:20 08:30 08:40 08:50  $58$ 09:10 09:20 09:30 09:40 09:50 08:05 08:25 08:35 08:45 09:05 09:15 09:25 09:35 09:45  $58$ 57 57 58  $\frac{3}{2}$ 88  $\overline{9}$  $\overline{0}$  $\overline{0}$  $\overline{0}$  $\overline{0}$ E Ιī. Ħ, Ħ. last min avg max last min avg max NFS retransmits  $[all]$  $\Omega$  $\Omega$  $6.65$ 51 NFS retransmits  $[all]$  $\theta$  $0.06$  $\mathbf 1$  $\Omega$ Data from history. Generated in 0.04 sec Data from history. Generated in 0.07 sec

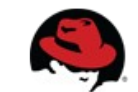

#### Before After

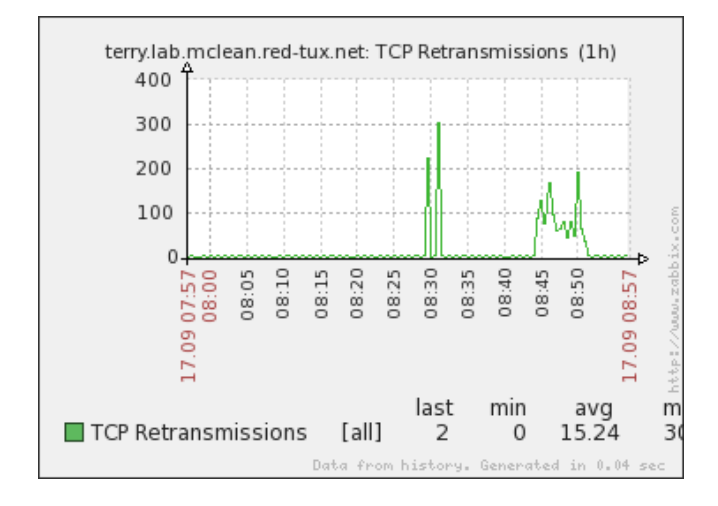

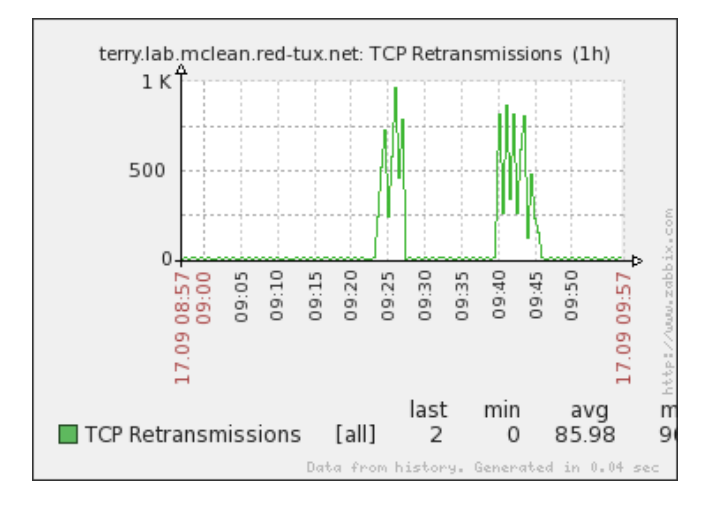

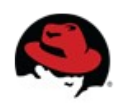

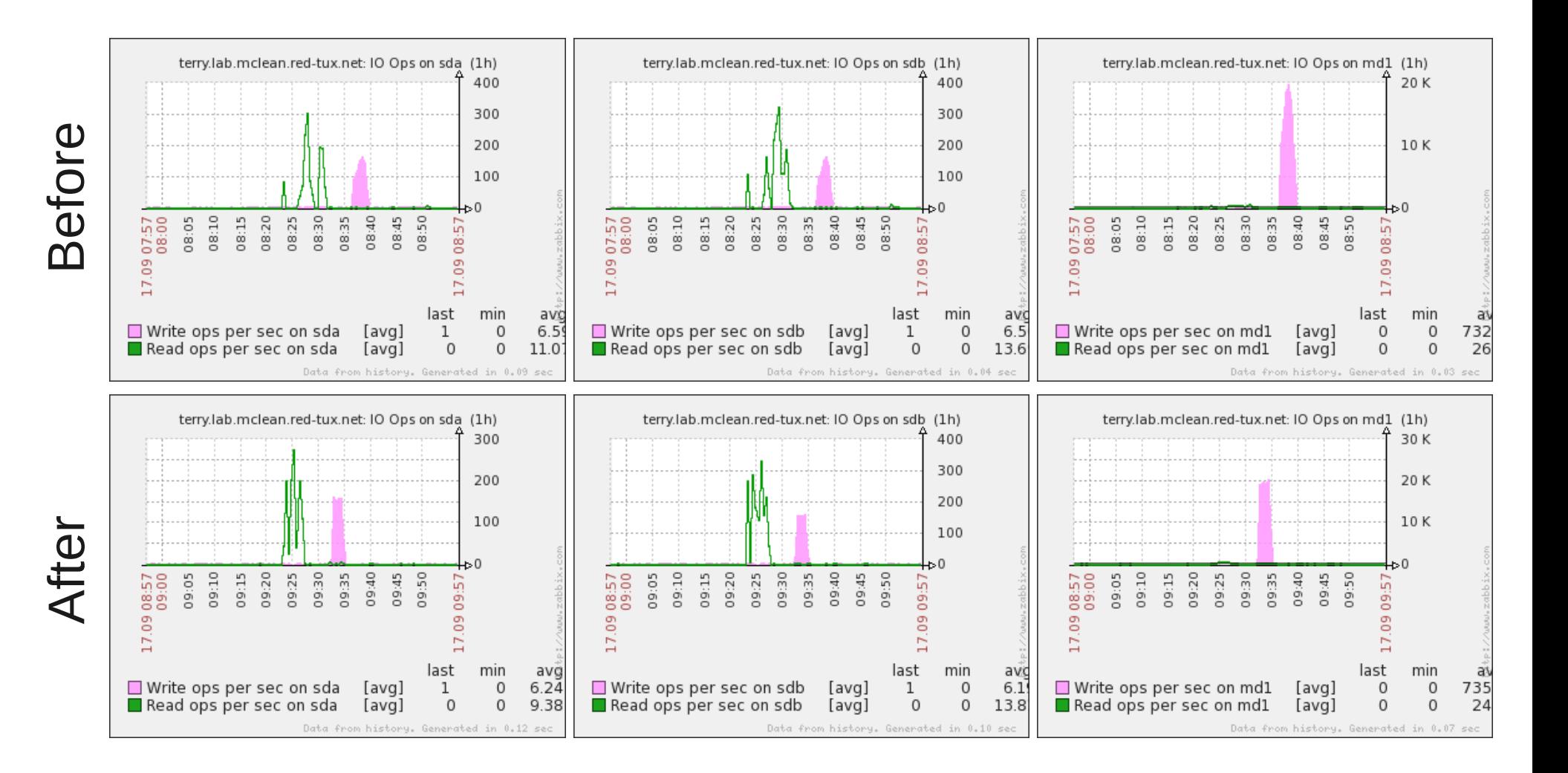

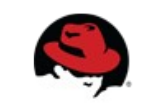

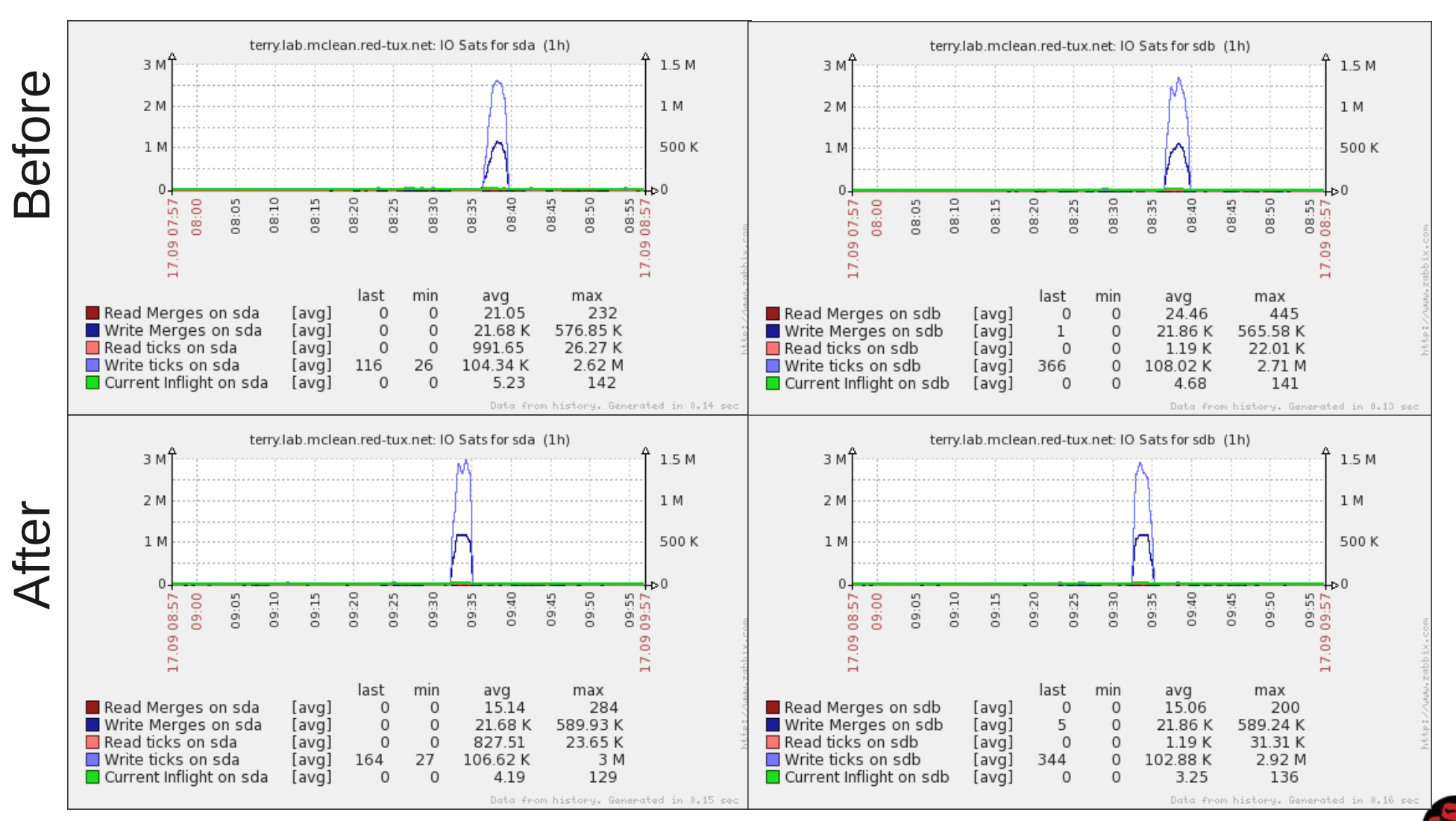

# **Conclusion**

- Why do we performance tune?
	- Maximize ROI
- Little's Law
	- $\cdot$  L= $\lambda$ h
		- Queue Depth = Arrival Rate  $*$  Time to Service
	- Foundation of performance tuning
- SystemTap
	- A good tool for instrumenting the Linux Kernel for specific needs.

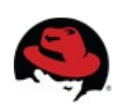

# **Conclusion**

#### • Documentation

- Kernel docs are indispensable for understanding performance tuning.
- Red Hat Knowledge base, it's the secret sauce.
- Performance tuning requires a disciplined approach.
	- Document the before and after performance
	- Document the before and after variables
		- Kernel Parameters
		- fstab options etc.

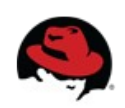

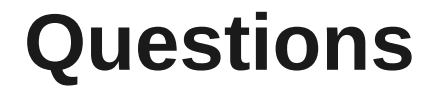

Red Hat Customer Portal https://access.redhat.com/home Red Hat consulting http://www.redhat.com/consulting/

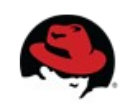

#### **proc\_netstat.sh**

#!/bin/bash

```
#$1 /proc/net/* file to be read
#$2 Grouping to use
#$3 Item to retrive
headers=( `cat /proc/net/$1 | grep $2 | head -1` )
length=${#headers[@]}
position=0
for (( i=1; i<=$length; i++)); do
  if [[ "${headers[$i]}" == "$3" ]]; then
   position=$i
   break
  fi
done
if [ $position -ne 0 ]; then
  data=( `cat /proc/net/$1 | grep $2 | tail -1` )
  echo ${data[$position]}
else
  echo "$3: not found"
fi
```
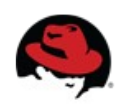